# **İKİLİ VE RENKLİ LOGO İLE SAYISAL DAMGALAMA DIGITAL WATERMARKING WITH BINARY AND COLORED WATERMARK**

Selçuk K $ZIR<sup>1</sup>$ H.Metin ERTUNC<sup>2</sup> Hasan  $OCAK<sup>3</sup>$ 

<sup>1,2,3</sup>Kocaeli Üniversitesi, Mekatronik Mühendisliği Bölümü

İzmit/Kocaeli

 $^1$ e-posta: selcuk.kizir@kou.edu.tr <sup>2</sup>

 $3$ e-posta: hocak@kou.edu.tr

*Anahtar sözcükler: Damgalama, Tarama Tablosu, Telif Hakkı*

 $e$ -posta: hmertunc@kou.edu.tr

#### **ABSTRACT**

In this study, two image watermarking techniques were proposed that use binary and 4-bit colored watermarks. Digital watermarking with 4-bit colored watermark is based on a lookup table. The technique proposed for binary images depends on the pixel or the block average value being odd or even. The watermarking can be realized at pixel domain using 4-bit colored and binary watermarks. The special regions such as clouds, seas, mountains, mines in the image referred to as Region of Interest (ROI) can be protected by not being processed. The 4-bit colored and binary watermarks can be extracted using the password created by the lookup table and a predetermined constant number, respectively, without requiring the original image.

# **1. GİRİŞ**

Yarı iletken teknolojisinin icadı ve günümüze kadar gelen hızlı gelişimi ile hayal bile edilemeyecek ürünler kullanılmaya başlanmıştır. Cep telefonları, dijital fotoğraf makineleri, dijital kameralar gibi ürünler hayatımıza girmiş ve yine teknolojik gelişmelerle birlikte internet bağlantı hızlarının artması ve maliyetlerinin düşmesi ile internet kullanımı artmıştır. Bununla beraber resim, ses ve video gibi sayısal olarak saklanan ve kolayca paylaşılabilen bilgilerin telif hakları sorunu ortaya çıkmıştır [1].

Telif haklarını korumak (Copyright protection), doğrulama yapmak (Authentication), gizli haberleşme yapmak ve imge hakkında açıklayıcı bilgi saklamak için en sık kullanılan yöntemlerden biri imgenin içine bir logonun (damga, watermark) çeşitli yöntemlerle görünmeyecek şekilde eklenmesidir. Bu, damgalama (watermarking) olarak adlandırılmaktadır.

Damgalama iki kategori altında incelenebilmektedir: uzamsal (spatial watermarks) ve frekans bölgesi teknikleri (spectral watermarks). İmge damgalama işlemi uzamsal bölge tekniklerinde doğrudan piksel değerlerinin değiştirilmesi ile gerçekleştirilirken, frekans bölgesi tekniklerinde ise ayrık kosinüs dönüşümü (DCT), ayrık Fourier dönüşümü (DFT) veya ayrık dalgacık dönüşümü (DWT) gibi dönüşümler sonucunda elde edilen parametrelerin damgaya bağlı olarak değiştirilmesiyle yapılabilmektedir [2]. Frekans bölgesi teknikleri ataklara, filtrelere ve sıkıştırmaya karşı daha dayanıklı olduklarından daha çok tercih edilmektedirler. Ancak, dönüşüm sonucunda elde edilen parametrelerin herhangi biri üzerinde yapılacak çok küçük bir değişiklik bile orijinal imgenin tüm piksel değerlerini etkileyeceğinden, imge üzerindeki özel bölgeler bozulmaktadır [3]. Bu yüzden orijinal imge üzerinde özel bölgeler mevcutsa, frekans bölgesi teknikleri yerine uzamsal bölge teknikleri tercih edilmektedir. Wu ve Liu ikili logolar için etkili bir tarama tablosu (lookup table) önermişlerdir [4]. Kutter, Jordan ve Bossen genlik modülasyonu tabanlı, insan gözünün en az duyarlı olduğu mavi kanalda yeni bir damgalama tekniği önermişlerdir [5].

Bu çalışmada tarama tablosunun yapısı değiştirilerek 4 bitlik renk bilgisine sahip logo için yeniden düzenlenmiştir. Özel bölgelerde değişiklik yapılmayacağından damgalama piksel bölgesinde renkli logo için RGB kanallarında, ikili logo için mavi (B) kanalda yapılmıştır.

### **2. DAMGALAMA TEKNİKLERİNİN KULLANIM ALANLARI**

En sık kullanılan damgalama teknikler aşağıdaki gibi sıralanabilmektedir [6].

• Telif hakkı ve parmak izi onayı: Yasal olmayan yollarla imgenin kopyalanmasını önlemek ve resme eklenmiş bilgi (damga) sayesinde telif hakkı iddia eden kişi tarafından kanıt olarak gösterilmesini sağlamak veya bilgiyi izinsiz kullanan kişinin izini sürmek için kullanılabilir.

• Doğruluğunu veya uygunsuz kullanıldığını belgelemek: Resmin değiştirilip değiştirilmediğini belirlemek, değiştirilen yerlerini bulmak ve veri bütünlüğünün kontrolü için kullanılabilir.

• Gizli haberleşme: Resmin içine saklanan mesaj gerekli şifreye ya da algoritmaya sahip kişilerce çıkartılıp başka kimselerin anlayamayacağı şekilde haberleşme sağlanabilir.

• Resim hakkında bilgi: Resmin içine resmin görünümünü bozmayacak şekilde çeşitli bilgiler saklanabilir. Örneğin, tıbbi bir resim hakkında açıklayıcı bilgiler ya da resmin nerede, ne zaman çekildiği gibi bilgiler saklanabilir.

## **2.1. ÖZEL ALANLAR (REGION OF INTEREST)**

Damgalama sırasında damgalamayı yaptıran şirket ya da kişilerce imge üzerindeki önemli bölgelerin korunması istenebilir. Orijinal imge üzerinde bulunan bulutlar, maden rezervleri, denizler ya da herhangi bir renk aralığı gibi bölgeler seçilerek damgalama sırasında bu alanlarda işlem yaptırılmaz ve bu alanların korunması sağlanır. Bu özellik kullanılacaksa damgalamanın piksel bölgesinde yapılması gerekir. Eğer frekans bölgesinde uygulanmak istenirse yapılamaz, çünkü tek bir değerin bile değişmesi tüm değerleri etkileyecektir. Bu özellik daha çok uydu imgelerinin damgalanmasında kullanılır [3].

#### **2.2. TARAMA TABLOSU (LOOKUP TABLE-LUT)**

Damganın orijinal imgeye gömülmesini ve çıkartılmasını sağlayan tablodur. İkili damga için bu tablo rasgele 0 ve 1'lerden oluşur ve orijinal imgenin piksel değerinde minimum değişim sağlamak için 0, 1'ler ard arda (0000, 1111 gibi) sınırlı sayıda olmak zorundadır. Tablo dizi ya da matris şeklinde kullanılabilir. Bu çalışmada tablo dizi şeklinde kullanılmaktadır. "1" gömmek için orijinal imge üzerinde seçilmiş olan piksel değeri tabloda yerine konularak (lut(piksel değeri)) tablodaki değer ile karşılaştırılır. Dönen bit "1" ise bit gömülmüş demektir ve sonraki bite geçilir. Eğer dönen bit sıfırsa tabloda bu bit çevresinde gömülmek istenen bit "1" aranır ve orijinal imge üzerindeki piksel değeri bulunan değere göre değiştirilir. "0" gömmek içinde aynı algoritmayla işlem yapılır. Orijinal imgenin mavi kanalına ilgili

piksel değerine '1' gömmek için yapılan işlem Şekil 1'de ve bu örnek için piksel değerine göre tarama tablosundan dönen değer ise Tablo 1'de gösterilmektedir [4].

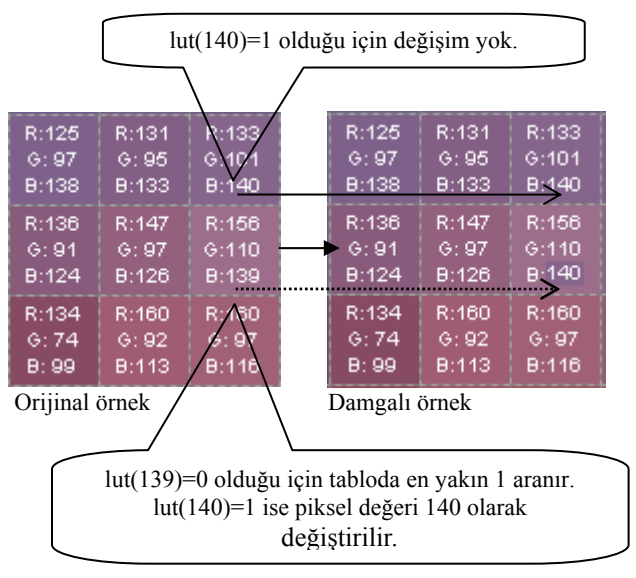

*Şekil 1:* Tarama Tablosu Yoluyla Damgalama

*Tablo 1:* Tarama tablosu (LUT)

| ∩. ⊻ |  |    |  |
|------|--|----|--|
|      |  | τυ |  |

4 bitlik renkli logoyu damgalayabilmek için tablo rasgele 0-15 arası değerlerden oluşur. Damgalanacak piksel değeri yukarıda anlatılan yöntemle aynı şekilde yapılır.

### **3. DAMGALAMA İŞLEMİ**

## **3.1. İKİLİ LOGONUN DAMGALANMASI**

Orijinal imge, damga ve özel alana göre belirlenen bir katsayı (*N*) ile orijinal imge taranarak damga gizlenir. Eğer bir piksel özel alan içindeyse büyük olasılıkla çevresindeki piksel değerleri de bu alan içinde olacaktır. Bu nedenle *N* katsayısı sayesinde gereksiz kontrollerden kaçınılır ve damganın orijinal imge üzerinde özel alanlar hariç yayılması sağlanır.

$$
N = (P - R)/W \tag{1}
$$

eşitliği ile bulunabilir. *P*, *W* ve *R* sırasıyla orijinal imgedeki, damgayı oluşturan imgedeki ve özel alan içerisindeki toplam piksel sayılarını ifade etmektedir.

Yöntem çok basit bir mantığa dayanmaktadır. Saklanması gereken damganın piksel değeri 1 ya da 0

olacağından, zaman ya da frekans bölgesinde damgalanacak imgenin işlem yapılan piksel değerinin ya da blok ortalamasının tek veya çift olmasına göre damgalama yapılabilir. "1" saklamak için işlem yapılan piksel değeri tek sayı ise piksel üzerinde hiçbir değişiklik yapılmaz. Eğer piksel değeri çift sayı ise, işlem yapılan piksel değerine 1 eklenir ya da çıkartılır. "0" saklamak için işlem yapılan piksel değeri çift sayı ise piksel üzerinde hiçbir değişiklik yapılmaz. Eğer piksel değeri tek sayı ise, işlem yapılan piksel değerine 1 eklenir ya da çıkartılır. Böylece istenen bit damgalanmış olur. Örneğin piksel bölgesinde orijinal imge, toplam damga piksel sayısı (*W*) kadar taranarak yukarıda anlatılan yönteme göre piksel değerleri değiştirilir. Orijinal imgenin işlem yapılan sıradaki piksel değeri özel alan içerisindeyse, bu piksel üzerinde işlem yapılmaz ve bir sonraki *N*'inci piksel için işleme devam edilir. Damganın tüm pikselleri bu şekilde saklandıktan sonra işlem tamamlanır ve damgalı imge elde edilir. Damgalama orijinal imgenin RGB bilgilerinden herhangi birinde ya da parlaklık değerlerinde yapılabilir. Tarama orijinal imgenin (1,1) pikselinden başlar ve *N* sayısı kadar artarak ilerler. Taramanın başlangıç noktası değiştirilerek imgede en az değişiklikle damgalama işlemi yapılabilir. Eğer bir şifre uygulamak istenirse *N* ve tarama başlangıç noktasının yanında şifre eklenebilir (öngörü, özel alan piksel aralığı ya da tarama sıralaması gibi...).

## **3.2. RENKLİ LOGONUN DAMGALANMASI**

Aynen ikili logonun damgalanmasında olduğu gibi bu teknikte de damgalanacak imge Denklem 1'de verilen *N* katsayısı ile taranarak damgalama yapılmaktadır.

Orijinal imge, toplam damga piksel sayısı (*W*) kadar taranarak tarama tablosuna göre piksel değerleri değiştirilir. Orijinal imgenin işlem yapılan sıradaki piksel değeri özel alan içerisinde değilse bu değer tabloda yerine konur ve saklanacak değer ile tablodaki değer karşılaştırılır. Eğer değerler eşitse, piksel değerinde değişiklik olmaz. Farklı ise saklanacak değer tablonun sağında ve solunda aranır. Orijinal imgenin piksel değeri minimum uzaklıkta bulunan değer ile değiştirilerek saklama yapılır ve sonraki değer için işleme devam edilir. Eğer piksel değeri özel alan içindeyse bu pikselde işlem yapılmaz ve tarama sonraki *N*'inci piksele geçer. Renkli logo ile damgalama yapmak içinse damganın RGB bilgileri için damgalanacak imgenin RGB bilgileri değiştirilebilir ya da damgalanacak imgenin herhangi bir renk kanalında bu işlem yapılabilir. Damganın tüm pikselleri bu şekilde saklandıktan sonra işlem tamamlanır ve damgalı imge elde edilir. Bu işlemin blok diyagramı Şekil 2'de gösterilmektedir.

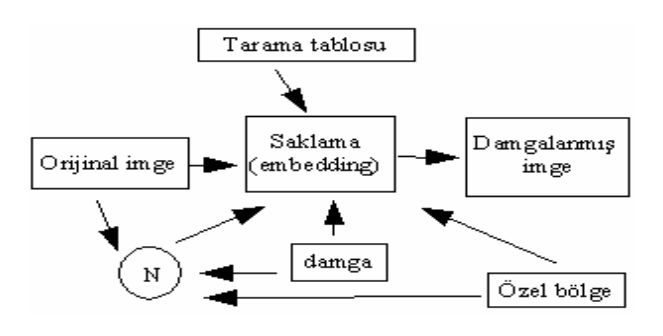

*Şekil 2:* Damgalama Blok Diyagramı

#### **3. DAMGANIN ELDE EDİLMESİ**

## **3.1. İKİLİ LOGONUN ELDE EDİLMESİ**

Damganın tekrar elde edilmesi, damgalamaya göre daha kolay bir işlemdir. Damgalama sırasında belirlenen şifre, *N* ve tarama başlangıç noktası ile damgalanmış imge toplam damga sayısı kadar taranır. İşlem yapılan piksel özel alan içinde değilse çift ya da tek olması damganın piksel değerini oluşturur. Değer çiftse damganın piksel değeri "0" tekse "1" olur. İşlem yapılan piksel değeri özel alan içindeyse sonraki *N*'inci piksele geçilerek işleme devam edilir. Damganın tüm piksel değerleri bu şekilde elde edildikten sonra işlem tamamlanmıştır ve damga elde edilmiştir.

# **3.2. 4 BİTLİK RENKLİ LOGONUN ELDE EDİLMESİ**

Damga 4 bitlik RGB bilgisinden oluşmaktadır. Bu sebeple damgalanmış imgenin RGB bileşenleri tarama tablosunda yerine konularak damganın RGB bileşenleri oluşturulur ve damga çıkartılır. Damgalanmış imge damgalama işleminde kullanılan tarama katsayısı (*N*) ile damga piksel sayısı kadar taranır. İşlem yapılan piksel özel alan içinde değilse piksel değeri tarama tablosunda yerine konulur ve dönen değer damganın ilgili piksel değerini oluşturur. İşlem yapılan piksel değeri özel alan içindeyse sonraki *N*'inci piksele geçilerek işleme devam edilir. Toplam piksel sayısı kadar tarama sonrası damga oluşturulmuş olur. 4 bitlik damganın elde edilmesi işleminin blok diyagramı Şekil 3'te gösterilmektedir.

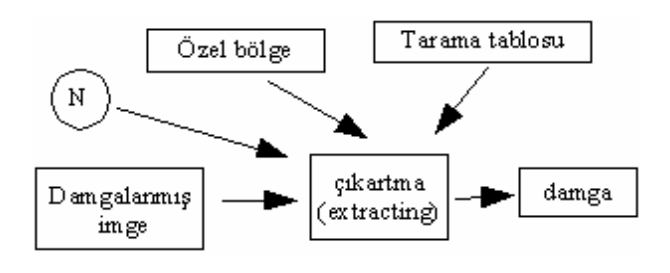

*Şekil 3: Damga çıkartma blok diyagramı*

#### **4. DENEYSEL SONUÇLAR**

## **4.1. İKİLİ LOGONUN DAMGALANMASI**

Şekil 4'te 800x600 boyutlarında (P=480000) JPEG orijinal imge ve Şekil 7'de ise 250x250 boyutlarında (W=62500) ikili damga görülmektedir. Mavi alanların özel alan olduklarını varsayarak (mavi kanalda 150'den büyük alanlar, örneğin bulutlar) damgalama yapılırsa damgalı imge Şekil 5'de ve orijinal ile damgalı imge arasındaki farkın görünebilir hali (fark\*100) Şekil 8'de gösterilmektedir.

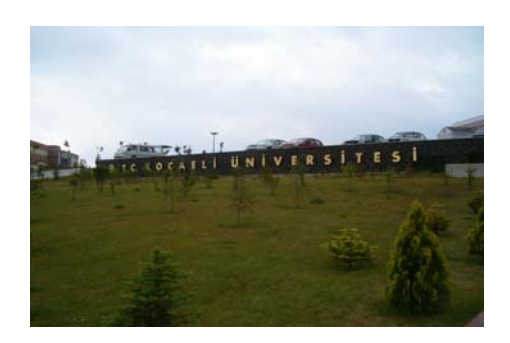

*Şekil 4*: Orijinal İmge

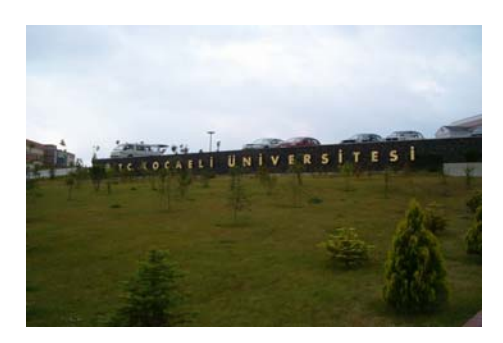

*Şekil 5:* Damgalı İmge

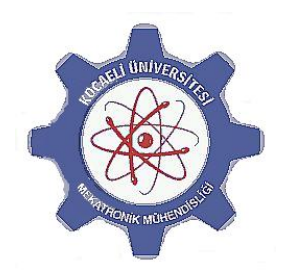

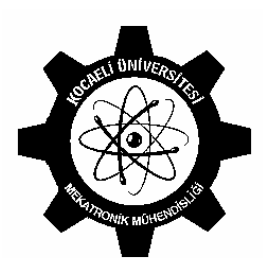

*Şekil 6*: Renkli Damga *Şekil 7*: İkili Damga

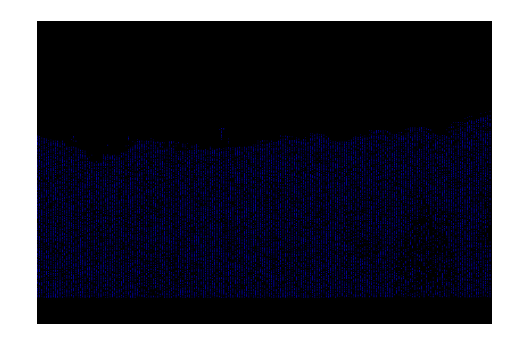

*Şekil 8*: Orijinal ile Damgalı İmge Arasındaki Fark

### **4.2. 4 BİTLİK RENKLİ LOGONUN DAMGALANMASI**

Şekil 9'da 768x512 boyutlarında (P=393216) JPEG orijinal imge ve Şekil 6'da ise 250x250 boyutlarında (W=62500) 4 bitlik renkli damga görülmektedir. Mavi alanların özel alan olduklarını varsayarak (mavi kanalda 101'den büyük alanlar, örneğin gökyüzü) damgalama yapılırsa damgalı imge Şekil 10'da ve orijinal ile damgalı imge arasındaki farkın görünebilir hali (fark\*100) Şekil 11'de gösterilmektedir.

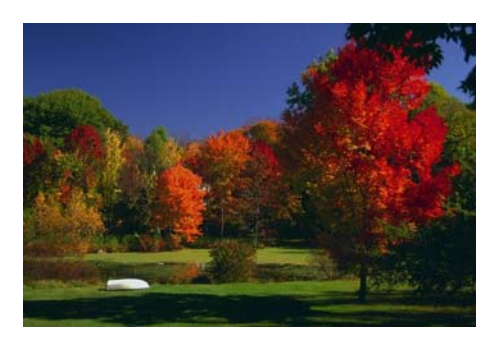

*Şekil 9:* Orijinal imge

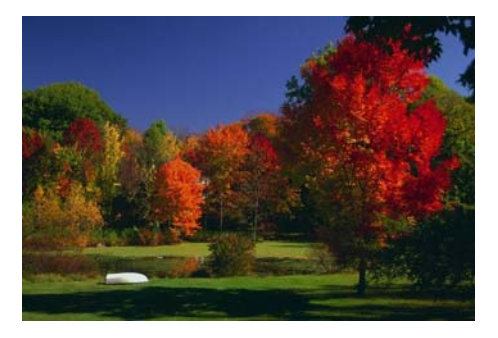

*Şekil 10:* Damgalı imge

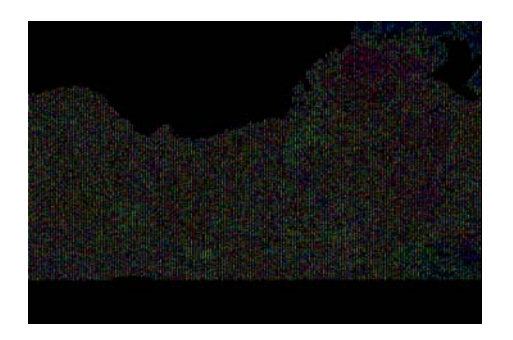

*Şekil 11:* Orijinal ile Damgalı imge Arasındaki Fark

Damgalama işlemi sonrasında, damgalı imge ve orijinal imge arasındaki bozulmanın PSNR değerleri tablo 2'de verilmiştir. PSNR değerleri denklem 2'deki formülasyona göre hesaplanmıştır.

$$
MSE = \frac{1}{M \times N} \sum_{i=1}^{M} \sum_{j=1}^{N} (I(i, j) - I'(i, j))^2
$$
  
\n
$$
PSNR = 20 \times \log_{10} (255 / \sqrt{MSE})
$$
 (2)

 $I(i, j)$ : Orijianal imge

 $I'(i, j)$ : Damgalı imge

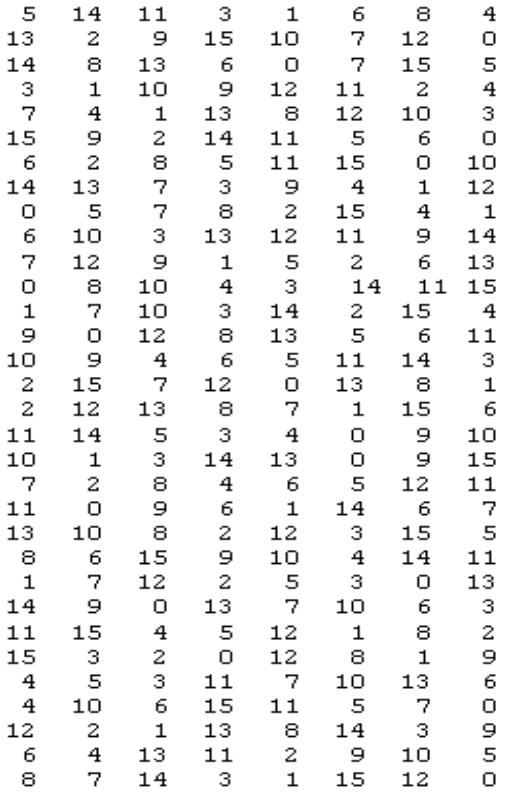

*Şekil 12:* Tarama Tablosu

Kullanılan tarama tablosu Şekil 12'de gösterilmektedir. Tablo şifreyi oluşturduğundan azaltılıp arttırılabilir.

*Tablo 2:*Damgama Sonucu PSNR Değerleri

| PSNR | İkili Damgalama | Renkli Damgalama |
|------|-----------------|------------------|
|      | 78,068          | 58,923           |

#### **5. SONUÇ**

Bu çalışmada, piksel bölgesinde ikili logonun tek-çift tekniğiyle ve 4 bitlik renkli logonun gözle fark edilemeyecek şekilde tarama tablosu yöntemi ile damgalanması önerilmiştir. Damgalama sırasında istenilirse özel alanlar işleme tabi tutulmayarak korunabilmektedir.

İkili damga için saklanacak bit damgalanacak imgenin piksel ya da frekans bölgesindeki saklanmak istenilen piksel değerinin veya blok ortalamasının tek veya çift olmasına dayanmaktadır.

4 bitlik renkli damganın RGB renk bilgilerine göre orijinal imgenin RGB bilgileri değiştirildiği için rengi sabit alanlarda işlem gerçekleştirilirse fark gözle görülebilir hale gelebilir. Bu yüzden bu alanlarda işlem yapılmaması gerekmektedir. Bu alanlar standart sapma değerleri ya da işlem yapılan piksel çevresindeki piksellerin ortalaması ile karşılaştırılarak bulunabilmekte ve böylece damgalama bu alanları değiştirmeden gerçekleştirilmektedir. Alternatif olarak orijinal imge üzerinde RGB bilgilerinin üçünde değişiklik yapmaktansa, herhangi birinde değişiklik yapılarak orijinal imge ile damgalı imge arasındaki fark görsel olarak azaltılabilir.

#### **Kaynakça**

- [1] Emek, S., Pazarcı, M., Yücel, M., "Sabit İmgeler İçin ADD-AKD Tabanlı Sayısal Damgalama Yöntemi", *IEEE Sinyal İşleme ve İletişim Uygulamaları,* SIU'04, Kuşadası, 2004
- [2] Burdurlu, H., Ertürk, S.: "Dalgacık Uzayında Blok Bazlı İmge Damgalama", *IEEE Sinyal İşleme ve İletişim Uygulamaları,* SIU'04, Kuşadası, 2004, 327- 330.
- [3] Chauhan, Y., Gupta, P., Majumder, K.L., "Digital Watermarking of Satellite Images", *Proceedings of ICVGIP02 held in Ahmedabad*, India, December 2002.
- [4] Wu, M., Liu, B., "Watermarking for image authentication", *IEEE Inter. Conf. On Image Processing* (ICIP'98), Chicago, 1998.
- [5] Kutter, M., Jordan, F., Bossen, F., "Digital watermarking of color images using amplitude modulation", *Journal of Electronic Imaging*, Vol. 7, No. 2, April 1998.
- [6] Chouse, C., Albayrak, S., "Dayanıklı Sayısal Resim Damgalama", *ELECO*, 2002